Mode d´emploi

# FD-R Extended.2

## No. d´article 42-01170 | 42-01171 | 42-01173

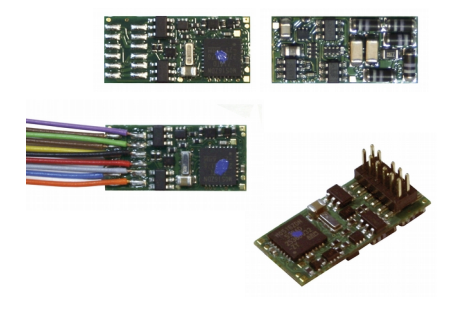

## Décodeur de fonctions

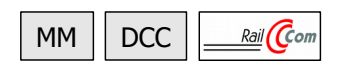

## tams elektronik n n n

## Sommaire

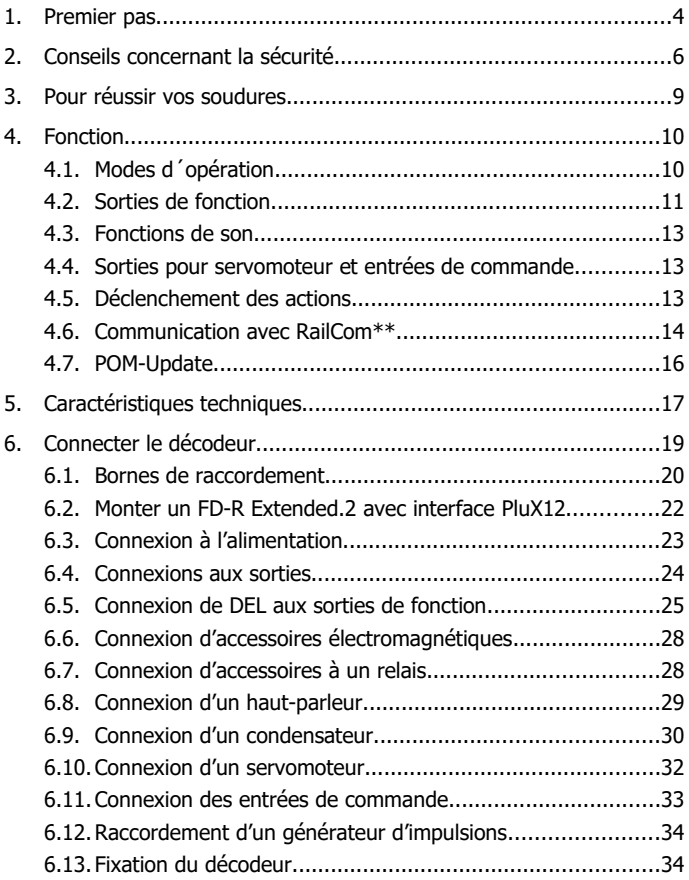

#### FD-R Extended.2 Français

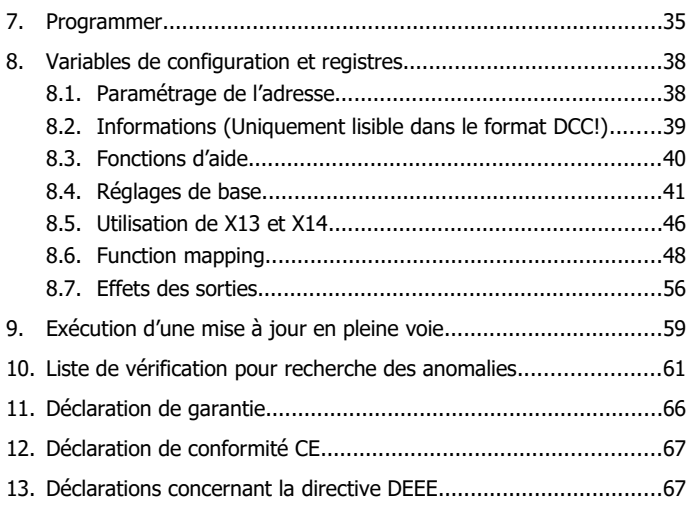

© 10/2018 Tams Elektronik GmbH

Tous droits réservés, en particulier les droits de reproduction et de diffusion ainsi que de traduction. Toute duplication ou reproduction sous quelque forme que ce soit nécessite l´accord écrit de la societé Tams Elektronik GmbH.

Sous réserve de modifications techniques.

#### **Les astérisques \*\***

Les fabricants suivants et leurs produits sont cités dans cet ouvrage :

Gebr. MÄRKLIN & Cie. GmbH

Stuttgarter Str. 55-57 | DE-73033 Göppingen

## <span id="page-3-0"></span>1. Premier pas

#### **Comment ce mode d'emploi peut vous aider**

Ce mode d'emploi vous aide pas à pas lors de l'installation et de la mise en œuvre du décodeur. Avant d'entreprendre l'installation du décodeur, lisez l'intégralité de ce mode d'emploi et surtout les conseils de sécurité et le paragraphe sur les erreurs possibles et leur élimination. Vous connaîtrez ainsi la marche à suivre et éviterez des erreurs coûteuses à réparer.

Conservez soigneusement le mode d'emploi afin de pouvoir y recourir en cas de panne ultérieure éventuelle. En cas de transmission à une tierce personne du décodeur, remettez lui aussi le mode d'emploi.

### **Du bon usage du matériel**

Le décodeur de fonctions FD-R Extended.2 est prévu pour être utilisé selon ce mode d'emploi en modélisme, en particulier sur des réseaux ferroviaires miniatures numériques. Toute autre utilisation est à proscrire et entraîne la perte de la garantie.

Le décodeur de fonctions FD-R Extended.2 n´est pas destiné à être installé par des enfants de moins de 14 ans. La lecture, la compréhension et le respect de ce mode d'emploi font partis du bon usage de ce produit.

### **Vérifier le contenu**

Après le déballage, vérifiez que le contenu est complet :

- un ou cing décodeurs de fonctions, selon version sans câbles de connexion soudés ou avec câbles de connexion soudés ou avec interface PluX12 ;
- $\blacksquare$  un ou cing condensateurs (100 uF / 25 V) ;
- une ou cing inductances d'arrêt d'antiparasitage (470 µH / 90 mA) ;
- un cédérom (contenant le mode d'emploi, logiciel "POM-Updater.exe" et d'autres informations).

#### **Outillage et matériel nécessaires**

Pour le montage et la connexion, il vous faut :

- un fer à souder électronique (maximum 30 watts) à panne fine et un support pour fer à souder,
- un rénovateur de panne, un chiffon ou une éponge,
- une surface de travail résistant à la chaleur,
- une pince coupante, une pince à dénuder et une pince brucelles,
- de la soudure (si possible au diamètre de 0.5 mm),

Pour brancher des décodeurs non équipés de câbles de connexion ou d´interface PluX12, il vous faut en outre :

 des câbles électriques. Dimensions recommandées : > 0,04 mm² pour toutes les connexions.

Pour la restitution du son, il vous faut:

 un haut-parleur d'une impédance minimum de 4 ohms et d'une puissance d'au moins 0,1 watt.

Pour le déclenchement automatique et/ou la mesure de la vitesse ou de la distance comme base pour les informations RailCom dynamique, il vous faut :

- des ILS (par ex. no. d'article 84-53110) et/ou
- des capteurs à effet Hall (par ex. no. d´article 84-53210);
- $\blacksquare$  des aimants (par exemple aimants néodymes Ø 3mm, d= 2mm, no. d´article 84-53990).

Si vous voulez utiliser les sorties pour les servomoteurs :

- un ou deux servomoteurs.
- des alimentations pour le ou les servomoteurs (par exemple les platines pour servo no. d´article 70-05900).

**!**

## <span id="page-5-0"></span>2. Conseils concernant la sécurité

#### **Rappelez-vous :**

Le décodeur est équipé de circuits intégrés (CI). Ceux-ci sont sensibles aux charges d'électricité statique. Ne les touchez pas avant de vous être "déchargés" en touchant par exemple un radiateur de chauffage central.

#### **Dangers mécaniques**

Les câbles et autres composants coupés présentent des parties tranchantes qui peuvent provoquer des coupures de la peau. Soyez prudent en les prenant en main.

Des dégâts visibles sur des composants peuvent entraîner un danger incalculable. N'utilisez pas des éléments endommagés, mais remplacezles par des composants neufs.

#### **Dangers électriques**

- **Toucher des parties sous tension.**
- toucher des parties susceptibles d'être sous tension,
- courts-circuits et connexion à des tensions non autorisées.
- humidité trop forte et condensation

peuvent provoquer une décharge électrique pouvant entraîner des blessures. Evitez ces dangers en respectant les mesures suivantes :

- Le câblage doit être fait hors tension.
- Ne procédez à l'assemblage et à l'installation que dans des lieux fermés, propres et secs. Evitez les atmosphères humides et les projections d'eau.
- N'alimentez les modules qu'avec des courants basse tension selon les données techniques. Utilisez exclusivement des transformateurs homologués.
- Ne branchez les transformateurs et les fers à souder que dans des prises homologuées.

#### FD-R Extended.2 FD-R Extended.2

- Assurez-vous que la section des câbles électriques est suffisante.
- En cas de condensation, attendez jusqu´à 2 heures avant de poursuivre les travaux.
- En cas de réparation, n'utilisez que des pièces d'origine.

#### **Danger d'incendie**

La panne chaude du fer à souder entrant en contact avec un matériau inflammable crée un risque d'incendie. L'incendie peut provoquer des blessures ou la mort par brûlures ou asphyxie. Ne branchez au secteur le fer à souder que durant le temps effectif de la soudure. Maintenez la panne éloignée de tout matériau inflammable. Utilisez un support adapté. Ne laissez jamais la panne chaude sans surveillance.

#### **Danger thermique**

Si par mégarde la panne chaude ou de la soudure entrait en contact avec votre peau, cela peut provoquer des brûlures. Evitez cela en :

- utilisant une surface de travail résistant à la chaleur,
- posant le fer à souder sur un support adapté.
- positionnant lors de la soudure la pointe de la panne avec précision,
- nettoyant la panne avec une éponge humide.

#### **Danger environnemental**

Une surface de travail inadaptée et trop petite et un local trop étroit peuvent entraîner des brûlures de la peau ou un incendie. Evitez cela en utilisant une surface de travail suffisante et un espace de travail adapté.

**!**

## **Autres dangers**

Des enfants peuvent par inattention ou par irresponsabilité provoquer les mises en péril décrites ci-dessus. En conséquence, des enfants de moins de 14 ans ne doivent pas assembler les prêts-à-monter ni installer les modules.

#### **Attention :**

Les enfants en bas âge peuvent avaler les petites pièces dont les parties coupantes ou pointues peuvent mettre leur vie en danger ! Ne laissez pas ces petites pièces à leur portée.

Dans les écoles, les centres de formation et les ateliers associatifs, l'assemblage et la mise en œuvre des modules doivent être surveillés par du personnel qualifié et responsable.

Dans les ateliers professionnels, les règles de sécurité de la profession doivent être respectées.

## <span id="page-8-0"></span>3. Pour réussir vos soudures

## **! Rappelez-vous :**

Une soudure inadéquate peut provoquer des dégâts par la chaleur voire l'incendie. Evitez ces dangers : lisez et respectez les règles édictées dans le chapitre Conseils concernant la sécurité de ce mode d'emploi.

- Utilisez un fer à souder de 30 watts maximum. Maintenez la panne propre pour que la chaleur soit transmise correctement au point de soudure.
- N'utilisez que de la soudure électronique avec flux.
- N'utilisez pas de pâte à souder ni de liquide décapant. Ils contiennent de l'acide qui détruit les composants et les pistes conductrices.
- Soudez rapidement. Un contact prolongé détruit les composants ou décolle les œillets de soudage et les pistes.
- La pointe de la panne doit être en contact des deux pièces à souder. Apportez en même temps de la soudure (pas trop). Dès que la soudure fond, retirez le fil de soudure. Attendez un cours instant que la soudure ait bien fondu avant de retirer la panne du point de soudure.
- Pendant environ 5 secondes, ne bougez pas la pièce que vous venez de souder.
- La condition pour une bonne soudure est une panne propre et non oxydée. Débarrassez la panne de ses impuretés en la frottant sur une éponge mouillée ou un nettoyeur de panne.
- Vérifiez après le soudage (avec une loupe si possible) qu'aucun pont de soudure n'a été constitué entre les pistes ou les points de soudure. Cela peut entraîner la destruction de composants coûteux. La soudure en excédent peut être éliminée par une panne chaude et propre. La soudure fond et s'agglomère sur la panne.

## <span id="page-9-1"></span>4. Fonction

## <span id="page-9-0"></span>4.1. Modes d´opération

## **Mode numérique**

Le décodeur de fonctions FD-R Extended.2 est un décodeur multi protocole qui exploite les signaux aux formats DCC et Motorola. Il reconnaît automatiquement le format utilisé.

Le nombre d'adresses possibles dépend du format utilisé :

- Format Motorola : 255 adresses,
- Format DCC : 127 adresses de base ou 10.239 adresses étendues.

Dans le format DCC, le décodeur peut fonctionner dans les modes 14, 28 ou 128 pas de vitesse. Dans le format Motorola, ls décodeur peut fonctionner dans le mode 14 pas de vitesse.

La programmation des décodeurs se fait

- par les registres dans le format Motorola,
- par les variables de configuration dans le format DCC (programmation directe) ou PPV (programmation en pleine voie).

### **Mode analogique**

Le décodeur peut aussi être utilisé sur des réseaux analogiques alimentés en courant **continu**. Dès que le véhicule est posé sur la voie, le décodeur reconnaît le type de courant d'alimentation (analogique ou numérique). Cette reconnaissance automatique du type de courant peut être désactivée.

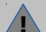

## **! Attention :**

Les anciens transformateurs analogiques (par exemple les modèles Maerklin\*\* à capot bleu) ne sont pas adaptés à l'utilisation de décodeurs en mode analogique ! Ces transformateurs sont prévus pour être utilisés avec l'ancienne tension de 220 V et produisent une surtension pour l'inversion du sens de marche. Utilisés avec la tension actuelle de 230 V, l'inversion de sens de marche peut provoquée une surtension si élevée qu'elle endommage le décodeur. Utilisez donc exclusivement des transformateurs prévus pour le courant domestique actuel de 230 V !

La commutation des sorties de fonction est impossible en mode analogique. Elles peuvent cependant être programmées pour être soit allumées soit éteintes. Les effets attribués aux sorties fonctionnent aussi en mode analogique.

Les sorties commandées par F0 sont allumées ou éteintes selon le sens de marche sur des réseaux en courant continu, dans la mesure où le retour des feux ou des appareils connectés est branché au retour commun de toutes les fonctions du décodeur.

## <span id="page-10-0"></span>4.2. Sorties de fonction

Le décodeur possède cinq sorties de fonction supportant un courant de

- 300 mA chacune (F0f, F0r, AUX1, AUX2) ou
- 500 mA (AUX3).

Le courant total ne doit pas dépasser 1.200 mA.

### **Effets pouvant être donnés aux sorties de fonction**

- Clignotement (toutes les sorties). La fréquence et le rapport cyclique de clignotement peuvent être paramétrés. Par exemple : clignotement ou flash.
- Fonction kick (toutes les sorties). Les sorties peuvent être programmées pour délivrer la pleine puissance jusqu'à 12,5

secondes, puis de couper le courant. Exemple d'utilisation : Certains attelages télécommandés ont besoin d'une intensité maximale pour le dételage. Pour ménager l'attelage, le courant doit ensuite être coupé.

- Atténuation (ne pas possible pour la sortie F0r). Exemple d'utilisation : La tension de chaque sortie peut être abaissée séparément. Cela évite d'avoir à remplacer les ampoules des véhicules analogiques lors de l'installation du décodeur.
- Atténuation dépendant de la vitesse (ne pas possible pour la sortie F0r). Cela permet par exemple de réduire l'émission de fumée lorsque la locomotive est arrêtée, ou de réduire ou d'éteindre l'éclairage de cabine lorsque la locomotive roule.
- Effet inversé (toutes les sorties). La fonction est coupée par "on" et activée par "off".

#### **Modification de l'attribution des fonctions selon RCN-227**

L' attribution des fonctions aux sorties se fait selon la norme "RailCommunity Norm" RCN-227. Chaque sortie peut être attribuée à une ou plusieurs fonctions (F0 à F28, et séparément pour la marche avant ainsi que pour la marche arrière). Complémentairement, on peut configurer des fonctions afin de servir d'interrupteur d'arrêt d'une autre fonction.

Avec cette méthode de Function Mapping on peut réaliser des modes spéciaux de fonctionnement, p.ex.:

- Commutation en fonction du sens de marche.
- Feux de manœuvre: Lors du mode "manœuvre" les fanaux sont commutés également en mode manœuvre tandis que les fanaux normaux sont éteints.
- Extinction des feux de fin de convoi lorsqu'une loco tracte un train.

## <span id="page-12-2"></span>4.3. Fonctions de son

## **Sons intégrés**

Trois sons sont disponibles :

- claquement de la fermeture des portes.
- signal de fermeture des portes,
- sifflet de l'accompagnateur.

## <span id="page-12-1"></span>4.4. Sorties pour servomoteur et entrées de commande

Le FD-R Extended.2 possède deux connexions qui peuvent être utilisées soit comme

- deux entrées de commande ou
- deux sorties pour servomoteur (pour la transmission du signal de commande d'un servomoteur) ou
- une entrée de commande et une sortie pour servomoteur.

La tension d'alimentation des servomoteurs ne peut être délivrée par le décodeur. Il est nécessaire d'utiliser une alimentation externe (par ex. la platine pour servomoteur no. d´article 70-05900).

Le fonctionnement du servomoteur s'obtient par :

- le réglage des fins de course par variables de configuration (CV) et
- $\blacksquare$  une fonction ("on" = fin de course 1, "off" = fin de course 2).

## <span id="page-12-0"></span>4.5. Déclenchement des actions

Les sorties de fonction et les sons intégrés sont déclenchées par :

- les fonctions et/ou
- automatiquement par les entrées de commande. Ces entrées sont activées par des contacts externes comme des ILS ou des capteurs à effet Hall en combinaison avec des aimants fixés sous la voie.

Les sorties pour servomoteur peuvent être déclenchés par les fonctions seulement.

## **L'attribution des actions aux fonctions (Function Mapping)**

L'attribution des actions commandées par le décodeur (donc des sorties de fonctions, des servo et des sons intégrés aux fonctions) est à déterminer librement par l'utilisateur, et séparément pour les marches avant et arrière.

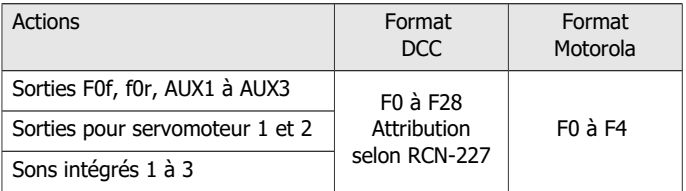

## <span id="page-13-0"></span>4.6. Communication avec RailCom\*\*

### **Remarques sur RailCom**

Le décodeur de fonctions FD-R Extended.2 est un émetteur RailCom et répond aux exigences de " RailCommunity-Normvorschlags RCN-217 " concernant le protocole de rétrosignalisation DCC pour RailCom (au 18.12.2016) aux décodeurs de véhicule. La norme RCN-217 est consultable sous : [www.railcommunity.org](http://www.bidib.org/)

RailCom<sup>®</sup> est une marque allemande déposée par Lenz Elektronik GmbH. Pour faciliter la lecture du texte, nous avons supprimé la mention du renvoi lors de l'utilisation du terme RailCom.

**Informations : RailCom émises par les décodeurs de véhicule** 

Canal 1 : le décodeur émet son adresse DCC dès qu'un ordre DCC est émis vers une adresse quelconque.

Canal 2 : le décodeur émet les autres informations dès qu'un ordre est émis à son adresse DCC.

#### FD-R Extended.2 FD-R Extended.2

L'émission de messages RailCom n'est possible que sur les réseaux véhiculant un signal DCC. L'utilisation de la fonction RailCom n'est pas possible dans un environnement purement Motorola.

#### **Informations : Dynamiques RailCom**

Les informations dynamiques sont les valeurs des CV (CV RailCom 64 à 127) qui se modifient pendant la marche (par ex. vitesse réelle, statistique de réception, niveau du combustible). Elles sont émises spontanément en cas de besoin.

La statistique de réception est tenue par le décodeur et est le rapport entre les paquets erronés et les paquets transmis. Elle permet de déduire la qualité de la transmission des données entre le véhicule et les rails.

Le FD-R Extended.2 peut émettre les signaux RailCom dynamiques suivants:

- statistiques de réception
- vitesse réelle
- la distance effectivement parcourue

Pour la mesure de la vitesse et de la distance la roue de mesure du véhicule doit être munie d'un ou plusieurs générateurs d'impulsions (1 à maximum 4 aimants) et un ILS ou un sensor à effet Hall.

Pour effectuer des essais on peut configurer la sortie F0r, en programmant les CV correspondantes, en indicateur d'impulsions. Chaque fois que le capteur d'essieu "voit" passer l'aimant la DEL ou la lampe reliée à la sortie F0r est allumée ou éteinte. Ceci permet un contrôler optique du bon fonctionnement du donneur d'impulsions et du capteur.

## <span id="page-15-0"></span>4.7. POM-Update

Remarque: La mise à jour en pleine voie (POM-Update) peut se faire lors des décodeurs à partir de version 2.0. Pour faire une mise à jour des décodeurs des versions antérieures, il est indispensable de le nous envoyer. Le numéro de version est enregistrée dans CV 7.

### **Conditions préalables à son utilisation :**

 Centrale numérique avec interface ordinateur qui supporte le format DCC et la programmation en pleine voie. Remarque : de nombreux constructeurs de centrales numériques ayant développé leur propre procédure de programmation en pleine voie, la mise à jour ne peut se faire qu'avec les centrales suivantes (état : 07/2018):

MasterControl (Tams Elektronik)

RedBox (Tams Elektronik)

CS2 (Maerklin\*\*)

Vous trouverez sur notre site Internet la liste à jour des centrales compatibles.

- Ordinateur supportant Java.
- Logiciel "POM-Updater.exe" : se trouve sur le cédé fourni. Il peut aussi être téléchargé gratuitement depuis notre site Internet.

La dernière version du logiciel interne du décodeur est téléchargeable gratuitement depuis notre site Internet. Pour être informé des dernières évolutions, abonnez-vous à notre lettre d'information sur notre site Internet.

## <span id="page-16-0"></span>5. Caractéristiques techniques

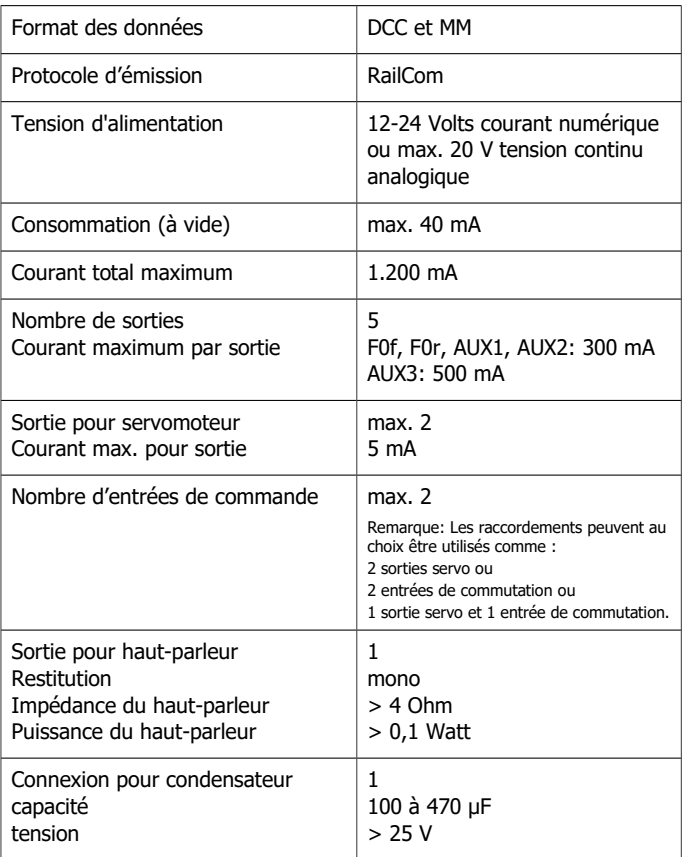

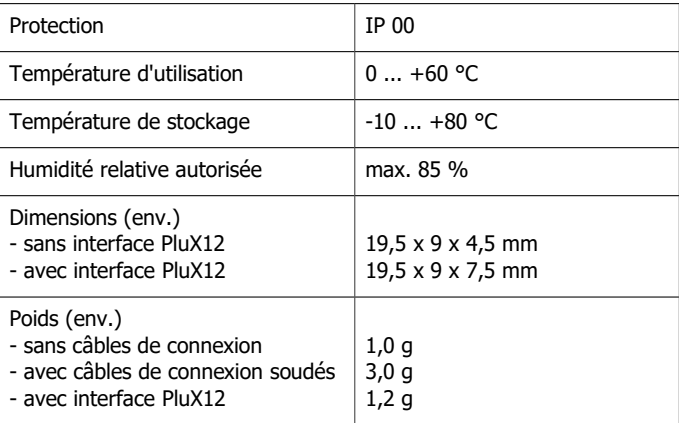

**!**

## <span id="page-18-0"></span>6. Connecter le décodeur

## **Respectez les conseils suivants pour éviter d'endommager (voire de détruire) le décodeur !**

Evitez tout contact électrique entre le décodeur ou les accessoires connectés au retour d'une part et les parties métalliques du véhicule ou les rails d'autre part. Ces contacts électriques indésirables peuvent être provoqués par une mauvaise isolation des câbles de connexion (ainsi qu'aux extrémités non isolées des câbles de connexion non utilisés !), une mauvaise fixation et isolation du décodeur ou des accessoires connectés. Risque de court-circuit !

Vérifiez avant le branchement de l'éclairage et d'autres accessoires aux sorties de fonction, que la consommation est inférieure à la valeur autorisée pour les sorties et que la consommation totale ne dépasse pas la valeur totale autorisée. Si le courant maximal est dépassé, les sorties ou le décodeur peuvent être détruits.

En aucun cas, le retour de toutes les fonctions du décodeur ne doit entrer en contact avec la masse du véhicule. Risque de court-circuit.

Les anciens transformateurs analogiques (par exemple les modèles Maerklin\*\* à capot bleu) ne sont pas adaptés à l'utilisation de décodeurs en mode analogique ! Ces transformateurs sont prévus pour être utilisés avec l'ancienne tension de 220 V et produisent une surtension pour l'inversion du sens de marche. Utilisés avec la tension actuelle de 230 V, l'inversion de sens de marche peut provoquer une surtension si élevée qu'elle endommage le décodeur. Utilisez donc exclusivement des transformateurs prévus pour le courant domestique actuel de 230 V !

## 6.1. Bornes de raccordement

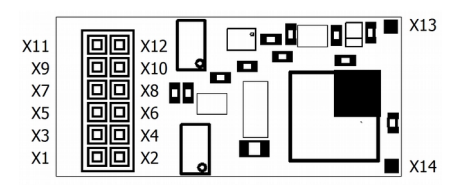

FD-R Extended 2 - Face avant -

| Face<br>avant  | Couleur<br>du câble | Connecté à<br>(pour utiliser les réglages d'origine)                                                                                             | Fonction<br>attribuée<br>(Réglages<br>d'usine) |
|----------------|---------------------|----------------------------------------------------------------------------------------------------|------------------------------------------------|
| X1             | blanc               | F0f = Lumière marche avant                                                                                                    | fonction F0<br>avant                           |
| X <sub>2</sub> | orange              | Retour pour AUX3 (+).<br>Ne pas utiliser comme retour pour les autres<br>sorties!                                                                |                                                |
| X3             | bleu                | Retour pour toutes les fonctions $(+)$                                                                                                    |                                                |
| Χ4             | gris                | AUX3                                                                                                    | fonction F3                                    |
| X5             |                     | Index, non utilisé                                                                                                    |                                                |
| X <sub>6</sub> | rouge               | Roues droites (ou frotteur)                                                                                                    |                                                |
| X7             | jaune               | F0r = Lumière marche arrière;<br>Par programmation adaptée de la<br>CV 102: Indication d'impulsions pour<br>la mesure de vitesse ou de distance. | fonction F0<br>arrière                         |
| X <sub>8</sub> | noir                | Roues gauches (ou châssis)                                                                                                    |                                                |
| X9             | brun                | Haut-parleur connexion A (signal $/$ -)                                                                                                    |                                                |
| X10            | vert                | AUX1                                                                                                    | fonction F1                                    |

Page 20

## FD-R Extended.2 Français

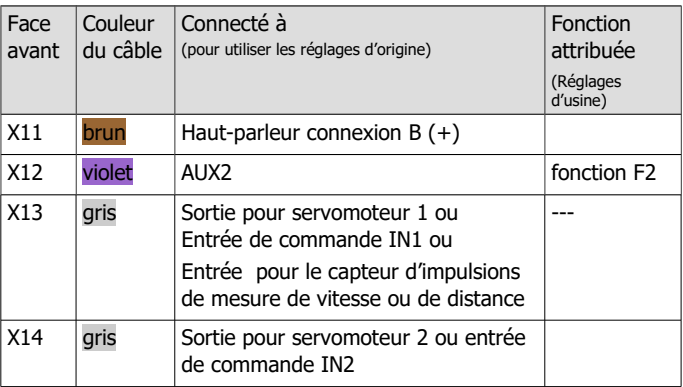

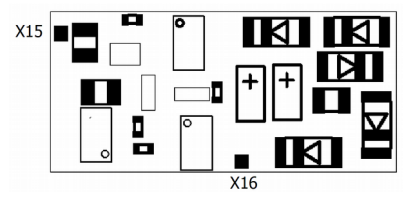

FD-R Extended 2 - Face arrière -

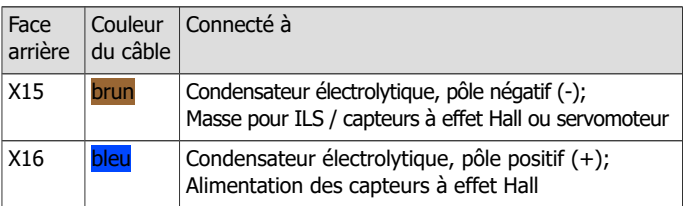

## <span id="page-21-0"></span>6.2. Monter un FD-R Extended.2 avec interface PluX12

Quelques fabricants incorporent des interfaces PluX d'origine dans les voitures équipés d'éclairages ou d'autres auxiliaires. Les bornes X2 et X4 ne sont alors pas câblées, puisqu'elles servent normalement à l'alimentation du moteur. Suite à cela, si vous avez une voiture équipée d'origine d'une interface PluX, la sortie AUX3 du FD-R Extended.2 ne peut pas être commutée.

**Attention:** Le FD-R Extended.2 est un décodeur de fonction pur et celui-ci n'est pas conçu pour contrôler des moteurs. On ne peut donc pas l'utiliser comme décodeur de locomotive dans les locos équipées d'une interface PluX.

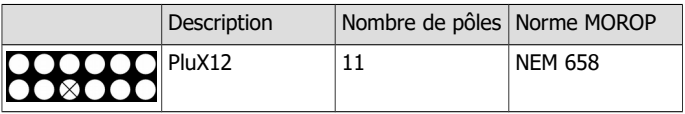

L'utilisation d'un décodeur (de fonctions) avec interface adaptée évite les travaux de soudage. L'interface permet de relier le décodeur à son alimentation, à l'éclairage et à des accessoires supplémentaires.

Les prises NEM 658 (PluX) sont équipées d'un détrompeur. Vous pouvez connecter un décodeur équipé d'une prise PluX12 à la fiche PluX16 ou PluX22 d'une voiture. Toutes les fonctions du décodeurs (sauf AUX3) sont ainsi disponibles.

## <span id="page-22-0"></span>6.3. Connexion à l'alimentation

Respectez l'attribution droite/gauche pour la prise de courant sur le véhicule. En cas d'erreur, les sorties dépendantes du sens de marche seront inversées.

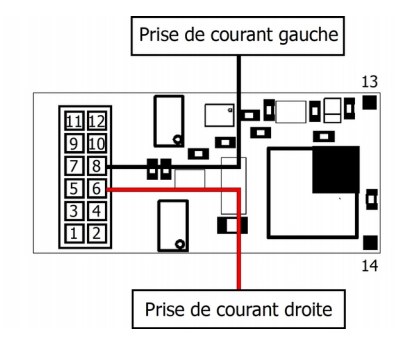

Fig. 1: Connexion à l'alimentation

## <span id="page-23-0"></span>6.4. Connexions aux sorties

S'il y a lieu, enlevez les diodes présentes dans le circuit d'alimentation de l'éclairage. Connectez les feux et les accessoires aux sorties de fonction du décodeur (F0f, F0r, AUX1 à AUX3).

Pour utiliser les réglages d'usine, respectez les tableaux aux pages 21 et 22. Sinon vous pouvez attribuer librement les sorties aux fonctions en paramétrant les variables de configuration. Toutefois, l'effet "atténuation" ne peut être attribué à la sortie F0r.

Si la masse des feux et des auxiliaires est déjà connectée à la masse du véhicule, le travail de connexion est terminé. Dans le cas contraire, soudez les câbles de masse des feux et auxiliaires à la masse pour toutes les fonctions du décodeur (borne X3). Pour la sortie AUX3 (mais pas pour les autre sorties!) vous pouvez utiliser alternativement la borne X2 comme retour.

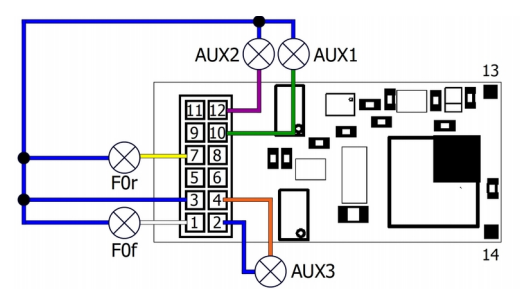

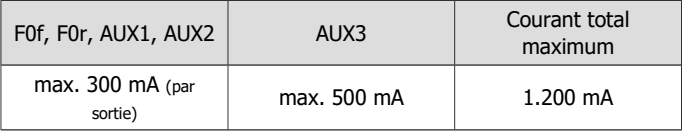

#### Fig. 2: Connexion d'accessoires

## <span id="page-24-0"></span>6.5. Connexion de DEL aux sorties de fonction

Les sorties de fonction commutent à la masse. Il faut donc connecter la cathode (-) des DEL aux sorties et l'anode (+) au retour commun des fonctions (X3).

#### **! Attention :**

Les DEL doivent toujours être protégées par une résistance montée en série pour ne pas être détruite lors de la mise sous tension ou leur durée de vie réduite !

Si vous renoncez à installer la résistance de protection, d'autres composants jouerons le rôle de résistance (par ex. les rails, roues, autres consommateurs de courant), ce qui peut modifier le signal numérique et donc perturber le fonctionnement du réseau.

Déterminez la valeur de la résistance en fonction de la tension de crête de l'alimentation. La tension de crête est égal à la tension de sortie (pour la voie) pour les amplificateurs de puissance (boosters) régulés et à environ 1,4 fois la tension nominale pour les amplis non régulés et les transformateurs analogiques.

### **Connexion en série des DEL**

Pour connecter plusieurs DEL à une sortie, montez-les en série avec une seule résistance. En fonction de la valeur de la résistance, l'intensité maximale du courant est d'environ 20 mA. La formule suivante donne le nombre maximum de DEL connectables :

Tension de crête

-total des tensions de passage des DEL

 $> 0$ 

Cette solution a pour avantage une faible consommation.

Pour déterminer la valeur de la résistance en cas de montage sériel des DEL, additionnez les tensions de passage de toutes les DEL. La tension

de passage dépend de la couleur de la DEL et figure dans les caractéristiques techniques de la DEL. Si vous ne disposez pas des caractéristiques techniques, basez-vous sur 4 V pour les DEL blanches et bleues et sur 2 V pour les DEL vertes, rouges, jaunes et orange.

La tension résiduelle doit être " absorbée " par une résistance dont la valeur est déterminée par la formule suivante :

```
R_V nec. [Ohm] = ( U_B [V] – \Sigma U<sub>F</sub> [V] ) / (I<sub>F</sub> [mA] x 0,001)
```

```
U<sub>B</sub> = tension de crête | ∑ U<sub>F</sub> = total des tensions de passage de toutes les DEL
```

```
I_F = courant pour une luminosité maximale
```
#### **Connexion en parallèle des DEL**

Vous pouvez aussi connecter en parallèle plusieurs DEL équipées chacune d'une résistance. En fonction de la valeur de la résistance, l'intensité maximale du courant est d'environ 20 mA par DEL. La formule suivante donne le nombre maximum de DEL connectables en parallèle :

Courant maximal disponible à la sortie

```
 -total des courants de passage des DEL
```
 $\sim$  0

Cette solution permet l'allumage des DEL dès que leur tension de passage est atteint (2 à 4 V selon la couleur), ce qui la rend particulièrement intéressante pour une utilisation sur un réseau alimenté en courant analogique. Son défaut est une forte consommation.

La formule suivante permet de calculer la valeur de la résistance :

 $R_V$  nec.[Ohm] = (  $U_B$  [V] –  $U_F$  [V] / (I<sub>F</sub> [mA] x 0,001)

 $U_B$  = tension maximale possible |  $U_F$  = tension de passage de la DEL

 $I_F$  = courant pour une luminosité maximale.

Pour économiser le courant, vous pouvez limiter l'intensité du courant à 10 mA sans baisse visible de la luminosité.

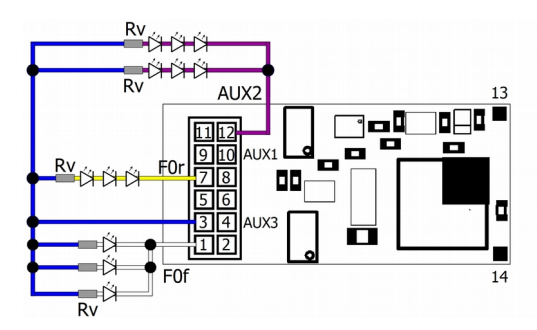

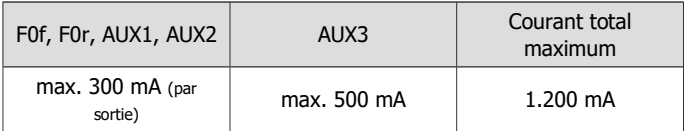

Fig. 3: Connexion des DEL (exemples) F0f: connexion en parallèle F0r: connexion en série AUX2: connexions série et parallèle combinées Rv: résistance montée en série

## <span id="page-27-1"></span>6.6. Connexion d'accessoires électromagnétiques

Si vous connectez des accessoires électromagnétiques (par ex. attelages TELEX, relais ou autres contenant une bobine), il faut monter une diode de redressement (par ex. 1N400x) en parallèle pour éviter d'endommager la sortie. L'anode (+) de la diode doit être connectée à la sortie de fonction.

## <span id="page-27-0"></span>6.7. Connexion d'accessoires à un relais

Pour commander un accessoire dont la consommation dépasse les possibilités de la sortie de commande ou du décodeur, commutez-le à un relais monostable (par ex. 1xUm 1A 12V, article no. 84-61010) .

Le courant nécessaire à un relais dépend du type de relais. Sur l'exemple, il nécessite environ 100 mA.

N'oubliez pas de monter une diode de redressement comme décrit dans le paragraphe ci-dessus.

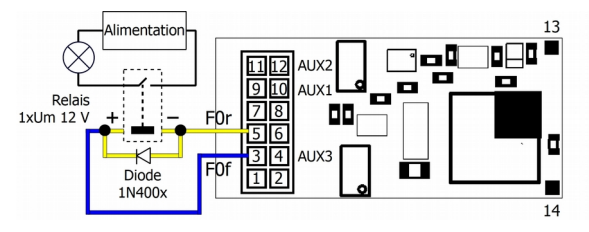

Fig. 4: Commande d'un accessoire au travers d'un relais

## <span id="page-28-0"></span>6.8. Connexion d'un haut-parleur

Utilisez un haut-parleur ayant une impédance d'au moins 4 Ohms. Si vous utilisez un haut-parleur d'une impédance inférieure, la sortie HP du décodeur sera endommagée. En général, la qualité du son augmente avec la taille du haut-parleur. En conséquence, installez un haut-parleur aussi grand que possible.

En outre, la qualité du son restitué dépend de l'emplacement du hautparleur. Sa membrane doit si possible être dirigée vers l'extérieur et sa face arrière vers l'intérieur du véhicule. Plus le volume intérieur est grand, meilleure est la qualité du son. Le plancher du véhicule ou la cloison de la cabine de conduite sont les plus appropriés pour le montage du haut-parleur.

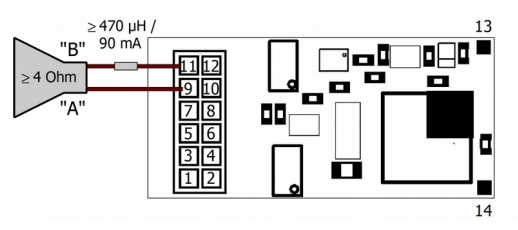

Fig. 5: Connexion d'un haut-parleur

Sous certaines conditions, le son peut être déformé ou perturbé par un sifflement aigu. Par conséquent, soudez une self d'antiparasitage (> 470 µH / 90 mA) en série avec un des câbles de connexion du haut-parleur. Astuce: Utilisé comme décodeur sonore, il est indispensable d'utiliser un condensateur électrolytique tampon (voir sous 6.8.).

## <span id="page-29-0"></span>6.9. Connexion d'un condensateur

L'alimentation du décodeur peut être brièvement interrompue sur des zones de voie à contact aléatoire. Cela peut provoquer le vacillement de l'éclairage ou des bruits parasites dans le haut-parleur. Le montage d'un condensateur permet d'éviter cela.

Le condensateur tampon est principiellement nécessaire pour les fonctions suivantes:

- fonctions sonores
- commande de servos
- mesure de distance

La capacité minimale de ce condensateur dépend des fonctions désirées :

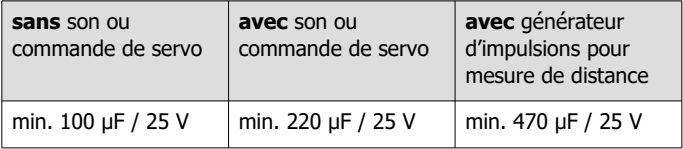

Respectez la polarité lors du montage du condensateur !

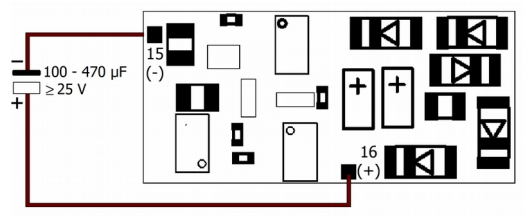

Fig. 6: Connexion d'un condensateur < 470 µF (face arrière du décodeur)

**!**

#### **Raccordement d'un condensateur > 470 µF**

Si vous désirez utiliser un condensateur tampon de plus de 470 µF il faudra prévoir un circuit de charge composé de:

- résistance de 100 Ohm
- $\blacksquare$  diode 1N400x, ou  $x > 2$

Ceci permet de charger le condensateur lentement (et d'éviter une surcharge éventuelle par le chargement du condensateur), et de prévoir rapidement une réserve de courant au besoin.

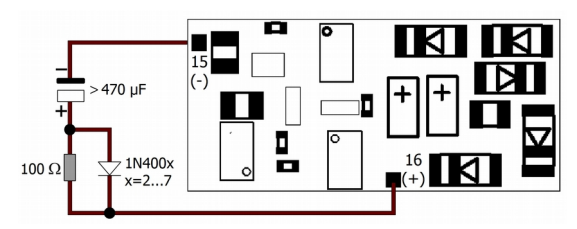

Fig. 7: Connexion d'un condensateur > 470 µF avec son circuit de charge

## <span id="page-31-0"></span>6.10. Connexion d'un servomoteur

Connectez le signal d'entrée du servo au point X13 ou X14 de la face arrière du décodeur et la masse du servo au point X15. Le décodeur ne peut fournir le courant d'alimentation du servo. Utilisez pour cela une alimentation externe pour le servo (par ex. Servoplatine no. d´article 70-05900).

Veillez à attribuer au moins une fonction  $au(x)$  servomoteur(s) si vous réattribuez les fonctions.

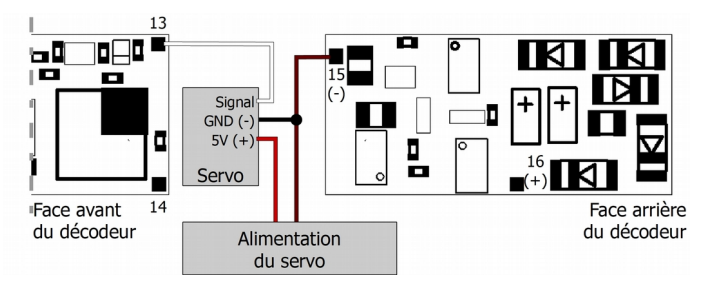

Fig. 7: Connexion d'un servomoteur à X13

Astuce: Lors de l'utilisation d'un servomoteur il est recommandé d'utiliser un condensateur tampon (voir 6.8.).

Astuce: Si vous utilisez une "Servoplatine" (Art.-No. 70-05900) comme alimentation d'un servo, il est recommandé de raccorder l'alimentation de la "Servoplatine" en parallèle avec les bornes du condensateur (X15 et X16), au lieu de la raccorder aux prises de courant.

## <span id="page-32-0"></span>6.11. Connexion des entrées de commande

Les entrées de commande commutent à la masse et peuvent donc être connectées à tout dispositif pouvant réaliser une liaison avec la masse comme par ex. des ILS ou des capteurs à effet Hall qui réalisent cette liaison dès qu'ils sont soumis à un champ magnétique.

Connectez les ILS aux entrées de commande (X13 et/ou X14) et à la masse (X15). Les ILS n'étant pas polarisés, le sens du branchement est sans importance.

Respectez la polarité pour les capteurs à effet Hall. Connectez la masse du capteur à la masse X15, l'alimentation à X16 et la sortie avec l'une des entrées de commande (X13 ou X14).

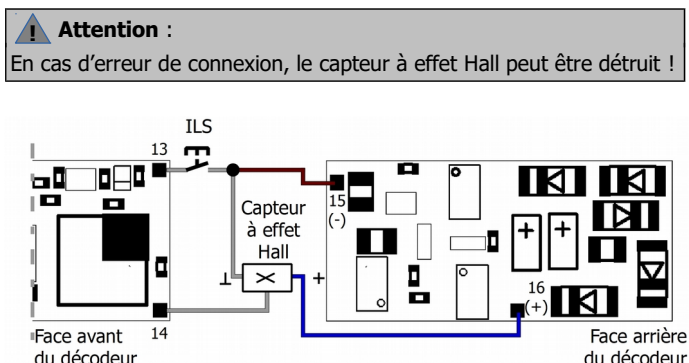

Fig. 8: Connexion d'un ILS (X13) et d'un capteur à effet Hall (X14) aux entrées de commande

## <span id="page-33-1"></span>6.12. Raccordement d'un générateur d'impulsions

Afin de pouvoir mesurer des vitesses ou des distances la roue qui sert à mesurer ces grandeurs doit être équipée d'un ou plusieurs (maximum 4) aimants. Au fond du véhicule il faudra également prévoir un interrupteur ILS ou un capteur à effet Hall. Le sensor sera raccordé comme décrit sous 6.10 à l'entrée de commutation X13 (pas à X14!).

Astuce: Si vous voulez utiliser le générateur d'impulsions pour la mesure de distance, l'utilisation d'un condensateur tampon est indispensable (voir 6.8).

A la borne X14 vous pouvez brancher un servo, un contact ILS ou un sensor à effet Hall, nécessaire à l'utilisation comme entrée de commande.

## <span id="page-33-0"></span>6.13. Fixation du décodeur

Après avoir réalisé toutes les connexions, fixez le décodeur à l'aide par ex. d'un adhésif double face ou un support pour décodeur (Article-No. 70-01810 ou 70-01820) pour éviter les courts-circuits provoqués par un contact avec les parties métalliques du véhicule (excepté la version pourvu d'un connecteur PLUX).

## 7. Programmer

#### **Programmation avec une centrale DCC**

La centrale vous permet de programmer les variables de configuration (CV) du décodeur, la programmation en pleine voie est aussi possible. Conformez-vous aux instructions figurant dans le mode d'emploi de votre centrale concernant la programmation par octet des variables de configuration (programmation directe) et la programmation en pleine voie (PPV). Avec les centrales qui ne permettent que la programmation par registre, vous ne pouvez pas programmer le FD-R Extended.2.

Remarque : Il n'est pas nécessaire de brancher un consommateur à une sortie afin de programmer le décodeur.

#### **Programmation avec des centrales Motorola**

Au format Motorola, les paramètres sont programmés dans des registres.

Astuce: Avec des centrales au format uniquement Motorola il n'est pas possible d'utiliser le Function Mapping. Une centrale DCC est indispensable. Si vous ne disposez pas d'une centrale DCC et vous ne voulez pas utiliser les réglages par défaut, nous programmerons votre décodeur dans notre usine (Adresse v. dernière page).

Remarque: Si vous utilisez une centrale pouvant émettre aux formats DCC et Motorola, il est recommandé de programmer le décodeur au format DCC. Après la programmation, le décodeur peut être piloté au format Motorola.

Remarque: avant de commencer la programmation, connectez au moins une ampoule à F0f ou F0r car celle-ci clignotera pour vous indiquer l'état de la programmation. La vitesse de clignotement indique le type de donnée à saisir :

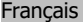

FD-R Extended.2

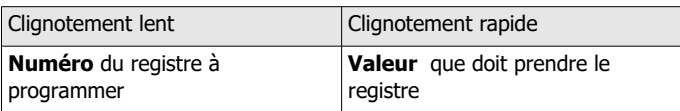

Placez le véhicule sur une voie connectée à la sortie pour la voie de la centrale (et non pas à la sortie pour la voie de programmation). Assurez-vous qu'aucun autre véhicule ne stationne sur cette voie sinon le décodeur qu'il contient sera lui aussi programmé.

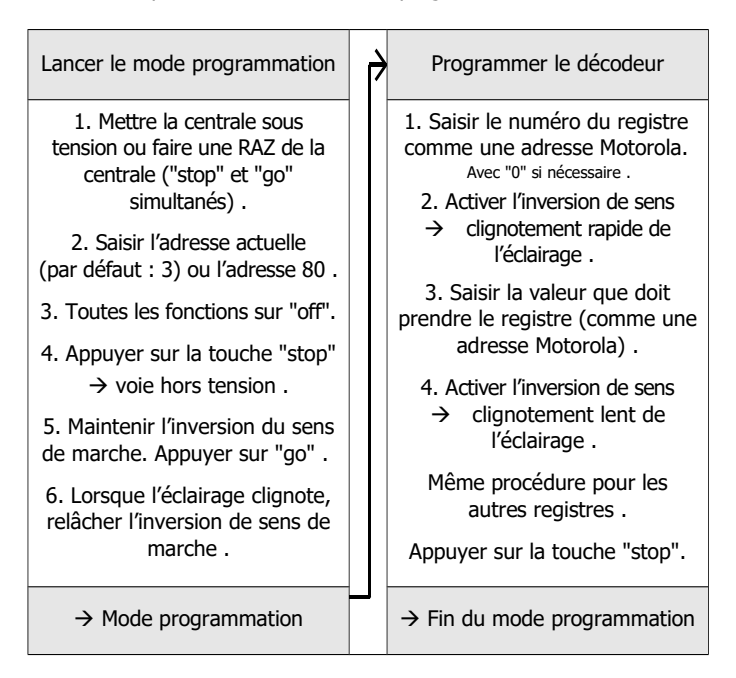

### **Programmation avec la Central Station Maerklin\*\* et la Mobile Station**

La Central Station I et la Mobile Station de Maerklin\*\* permettent de programmer les registres. Appelez dans la base des locomotives la référence N° 29750 et programmez le décodeur comme décrit dans le manuel de la Central Station ou de la Mobile Station pour cette référence.

#### **Programmation avec CV-Navi**

Au lieu de programmer les variables de configuration ou les registres du décodeur avec la centrale, vous pouvez utiliser le logiciel CV-Navi. Il est téléchargeable gratuitement sur :

#### [www.tams-online.de](http://www.tams-online.de/)

La condition préliminaire pour l'utilisation de ce logicel est l'emploi de la centrale numérique RedBox ou de la MasterControl.

## 8. Variables de configuration et registres

Dans les tableaux, la colonne "N°" reprend le numéro de la variable de configuration pour la programmation au format DCC. Les numéros des registres pour la programmation au format Motorola sont identiques aux numéros des CV. Les valeurs par défaut sont les valeurs d'origine et qui sont attribuées après une RAZ.

Remarque : pour les variables permettant le paramétrage de plusieurs caractéristiques, la valeur à saisir est obtenue par l'addition des nombres correspondant au réglage désiré.

#### Nom de CV / de registre N° Valeur (par défaut) **Remarques** Adresse de base  $1 \quad 1 \quad 255$ (3) Valeur au format DCC : 1 à 127 Remarque : le décodeur ne répond pas aux instructions transmises au format DCC si l'adresse de base est supérieure à 127 et l'utilisation d'adresses étendues est désactivée dans la CV 29 ! Nom de CV  $|N^{\circ}|$  Valeur Remarques

## 8.1. Paramétrage de l'adresse

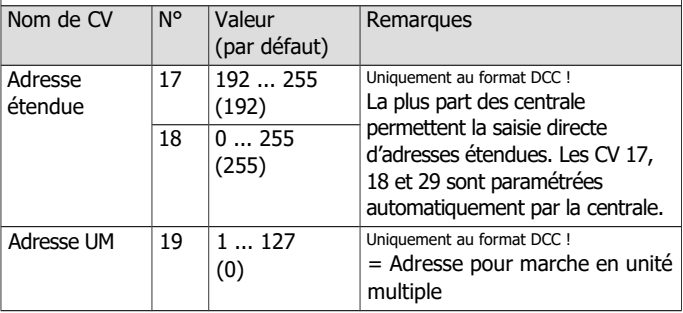

## 8.2. Informations (Uniquement lisible dans le format DCC!)

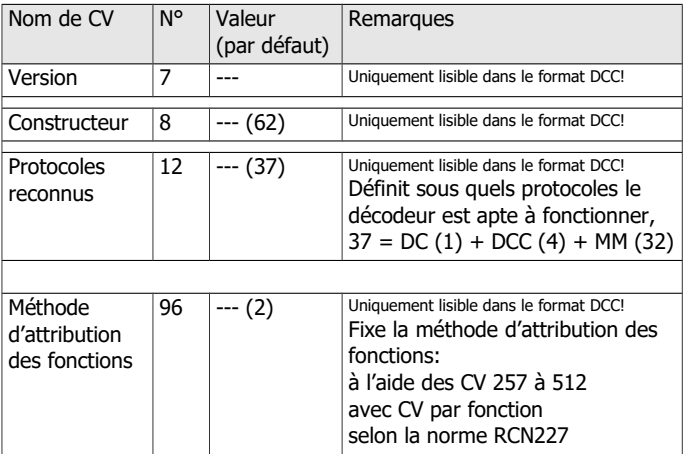

## 8.3. Fonctions d'aide

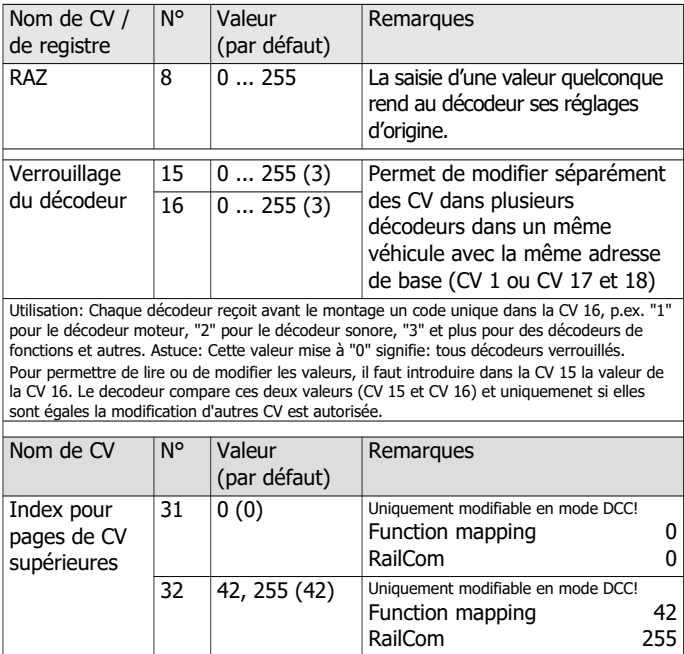

## 8.4. Réglages de base

## **Général**

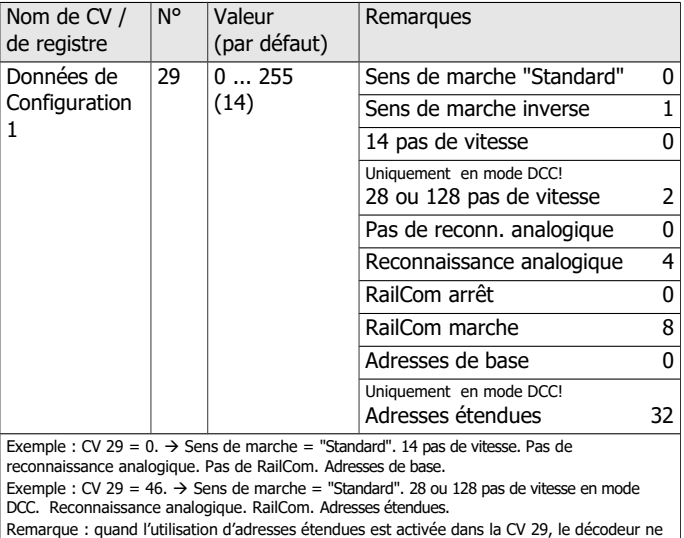

réagit pas aux instructions au format Motorola !

## **Paramétrage pour fonctionnement analogique**

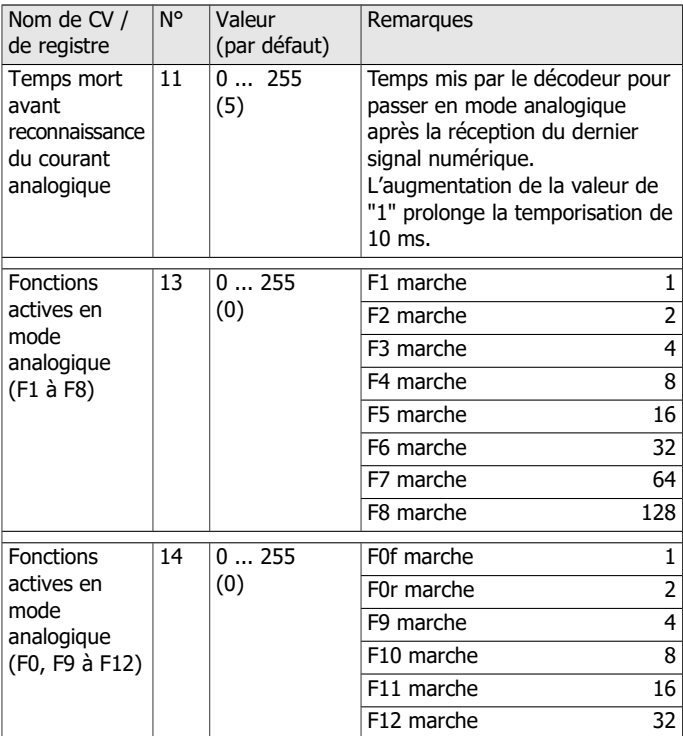

## **Commande des fonctions en Unité multiple (Consist - DCC)**

En Unité Multiple (UM) sous DCC on ne peut commander que la direction et la vitesse. Dans les CV 21 et 22 on peut déterminer quelles fonctions peuvent être commandées en complément sur l'adresse "Consist" ou «UM» en CV 19. Si la valeur est de "0" on ne peut commander les fonctions qu'à l'aide des adresses en CV 1 ou en 17 et 18.

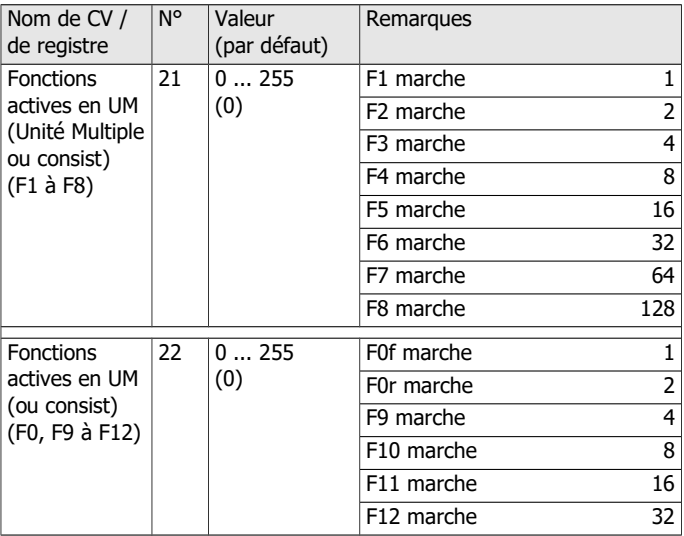

#### **Réglages pour RailCom**

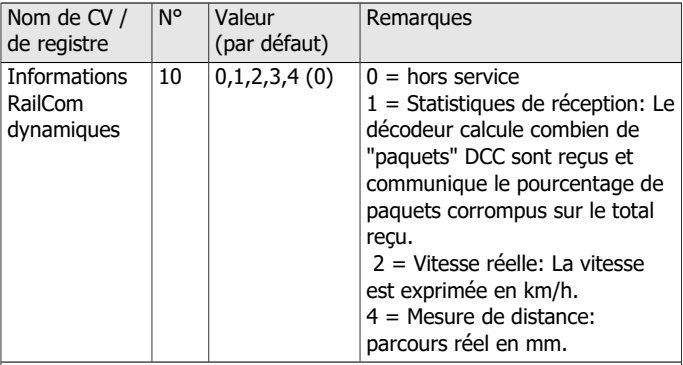

Afin de pouvoir recevoir des données dynamiques RailCom, les réglages suivants sont nécessaires:

- RailCom en service (CV 29)

- Réglages RailCom: Canal 2 ou canal 1 et 2 en service (CV 28)

Pour la mesure de vitesse ou de distance il faut en plus un générateur d'impulsions et il faut adapter les valeurs dans les CV 101 à 104.

Astuce: Quand on choisit la mesure de distance, les données de vitesse réelle ou des statistiques de réception ne sont pas disponibles, il faut donc les désactiver.

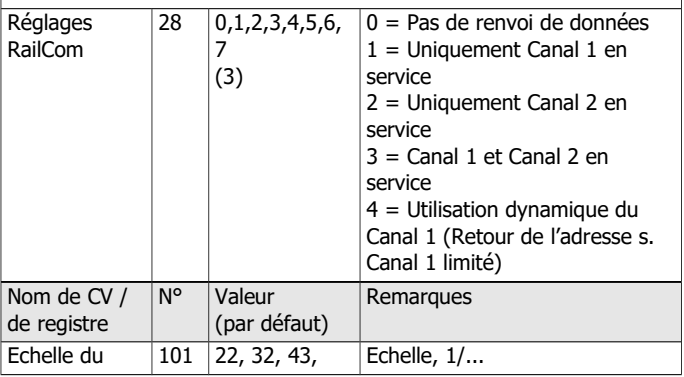

Page 44

## FD-R Extended.2

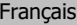

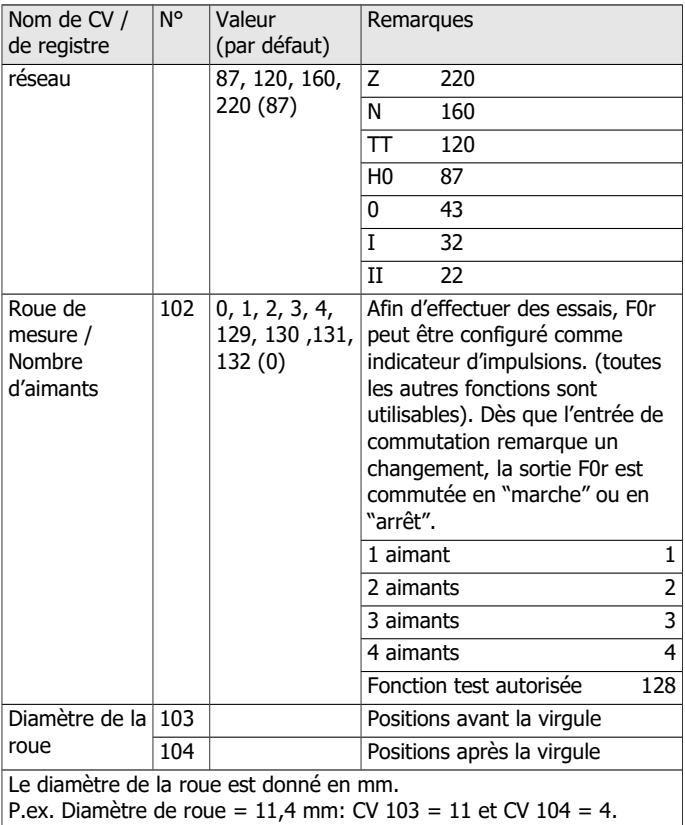

## 8.5. Utilisation de X13 et X14

Les broches X13 et X14 peuvent au choix de l'utilisateur être utilisées comme

- deux entrées de commutation pour les sorties ou les fonctions "son"
- deux sorties "servo"
- une entrée de commutation et une sortie "servo"

Attention: Afin de pouvoir commander des servo il faut attribuer au moins une fonction à ces sorties, voir paragraphe 8.6. "Function Mapping" (attribution des fonctions).

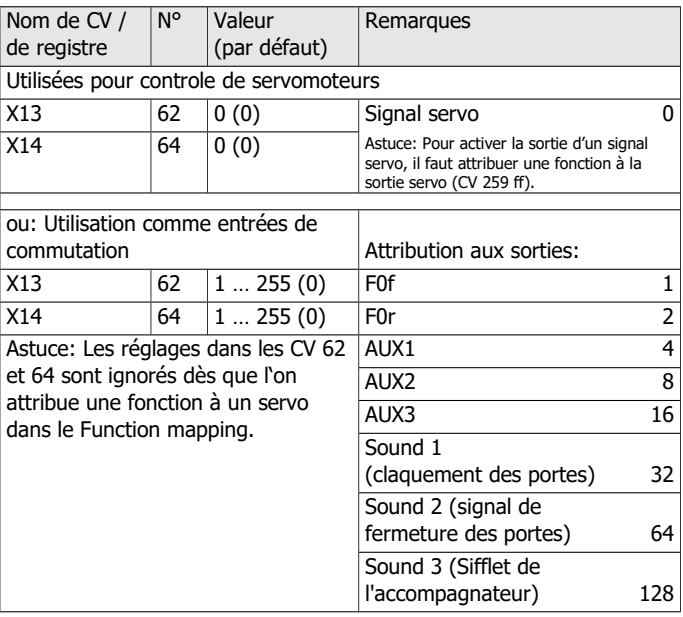

## **Réglage de la durée pour les entrées de commande (effet minuterie)**

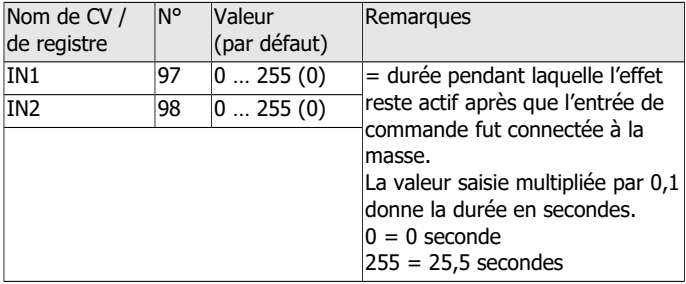

## **Paramétrage des servo**

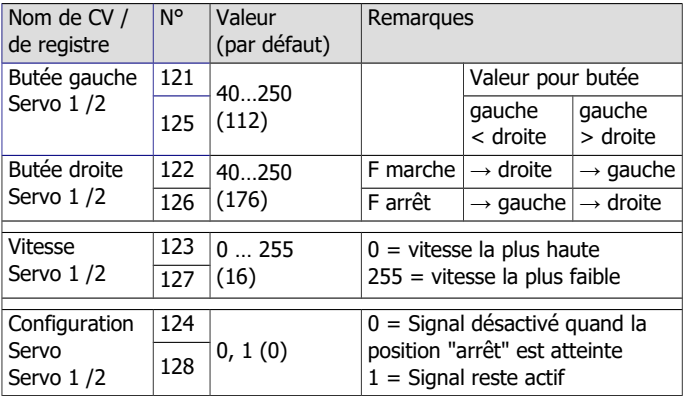

## 8.6. Function mapping

L' attribution des actions commandées par le décodeur (donc les sorties des fonctions, des servo et des sons incorporés) aux fonctions est établi selon la norme "RailCommunity Norm RCN-227".

**Astuce:** Avec des centrales au format uniquement Motorola il n'est pas possible d'utiliser le Function Mapping.

Afin d'avoir accès à ces adresses de mémoire (parfois appelées "une page") les CV 31 et 32 doivent contenir les valeurs permettant le "Function mapping".

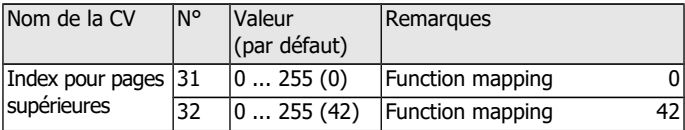

A chaque fonction (F0 jusque F28) sont attribué huit variables de configuration (CV), chaque fois quatre pour la marche avant (**"f"**) et quatre pour la marche arrière (**"r"**) :

- 2 CV pour sorties (F0f, F0r, AUX1 à AUX3): Ici vous déterminez laquelle des sorties est commutée avec la fonction.
- 2 CV pour fonctions sonores 1 à 3: Ici vous déterminez quel son intégré sera commandé par la fonction.

Son 1: Claquement de la fermeture des portes,

Son 2: Buzzer pour la fermeture des portes ,

Son 3: Sifflet de l'accompagnateur

- 2 CV pour les sorties servo 1 et 2: Ici vous déterminez quelles sorties servo seront commandées par la fonction
- Fonction **arrêt:** Permet de définir une fonction qui, en mettant en marche des actions attribués à une fonction, **les arrête**. Astuce: Les fonctions attribuées sont principiellement arrêtées.

FD-R Extended.2 Français

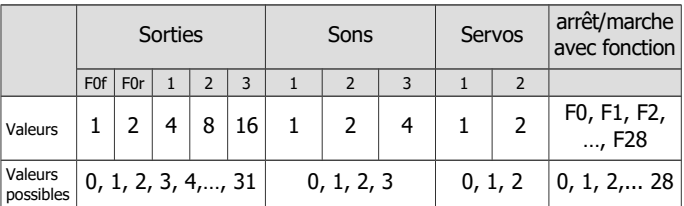

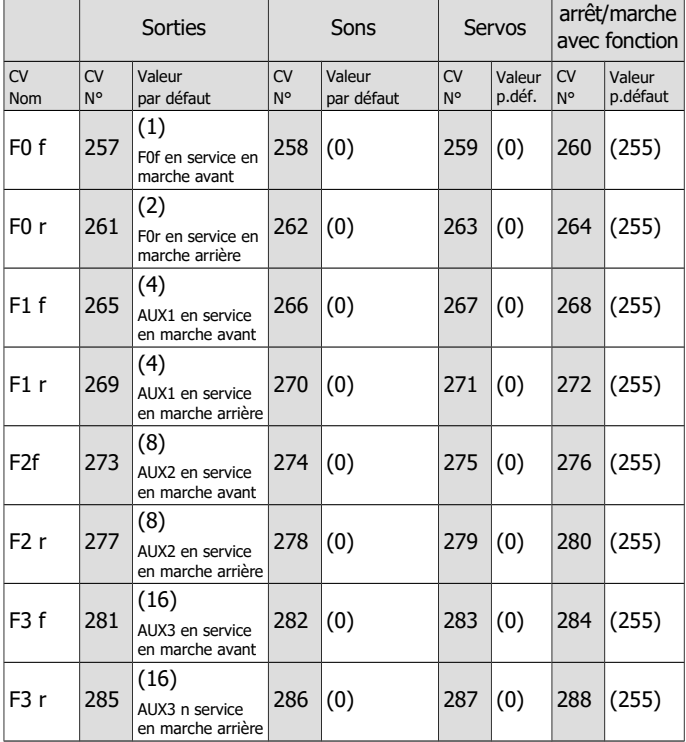

Français FD-R Extended.2

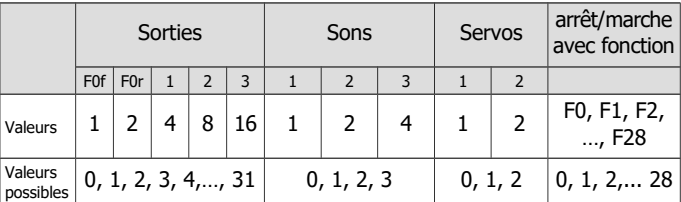

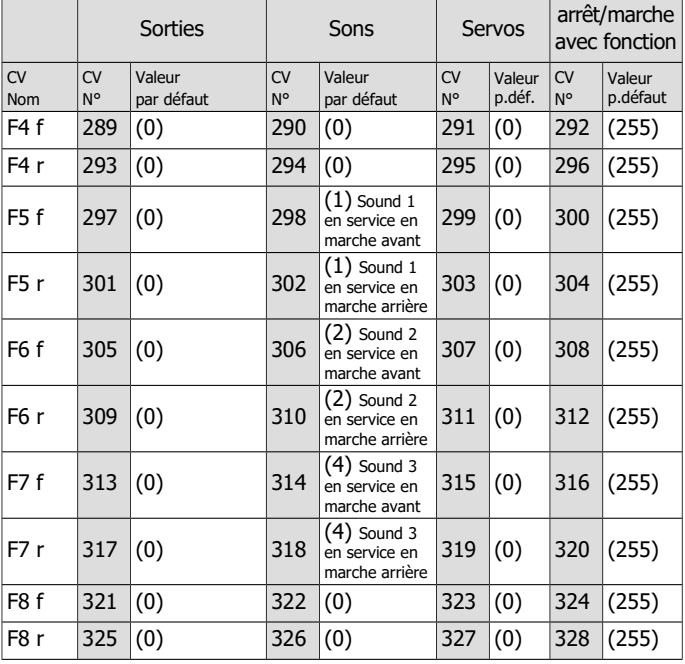

FD-R Extended.2 Français

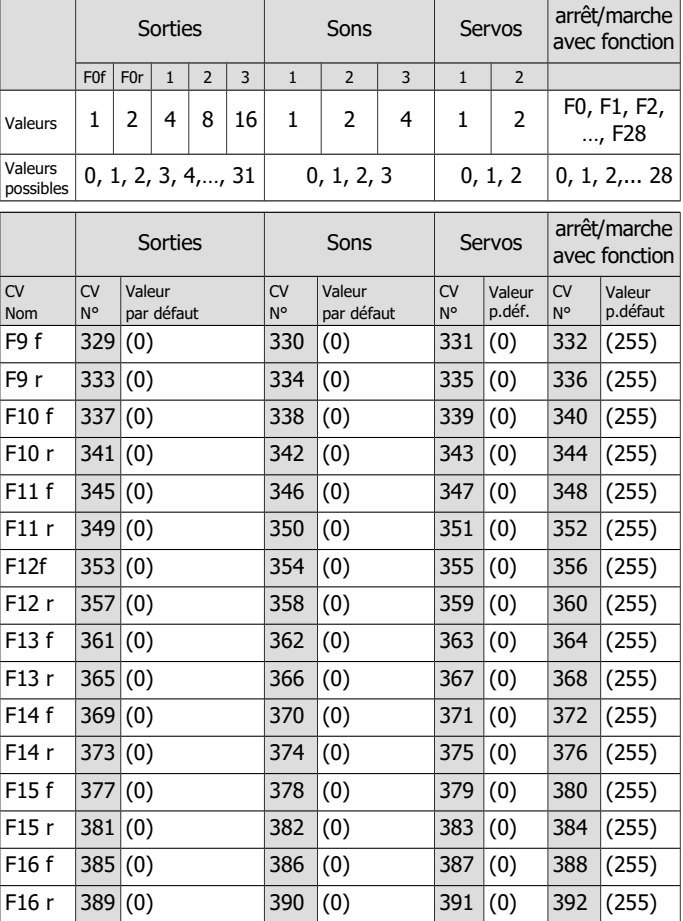

Français FD-R Extended.2

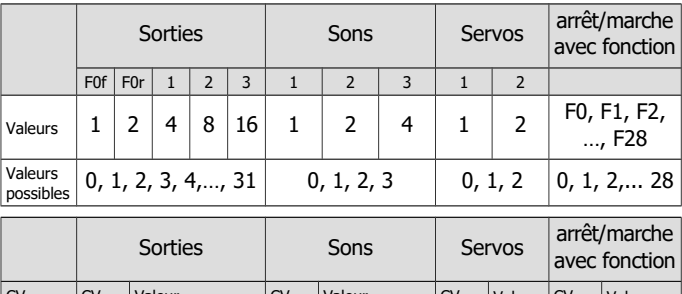

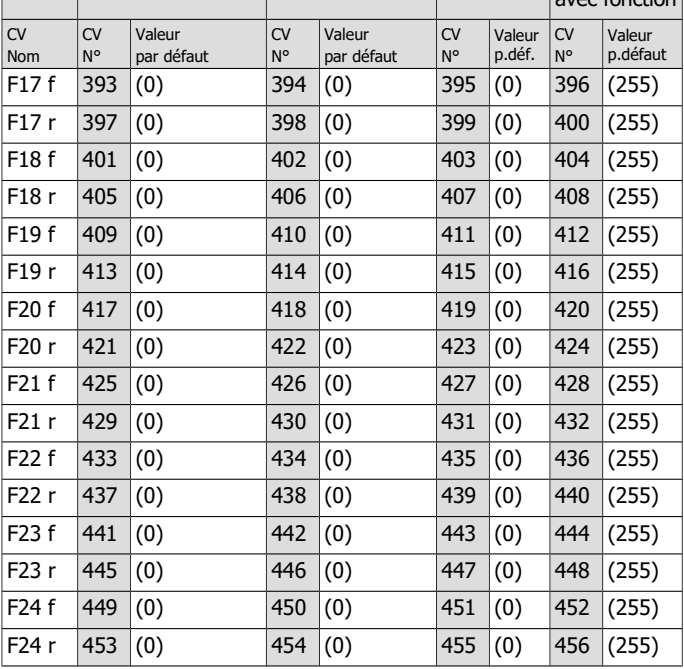

## FD-R Extended.2 Français

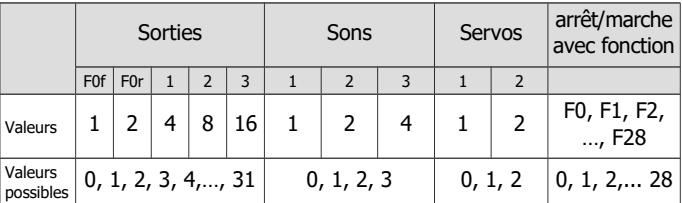

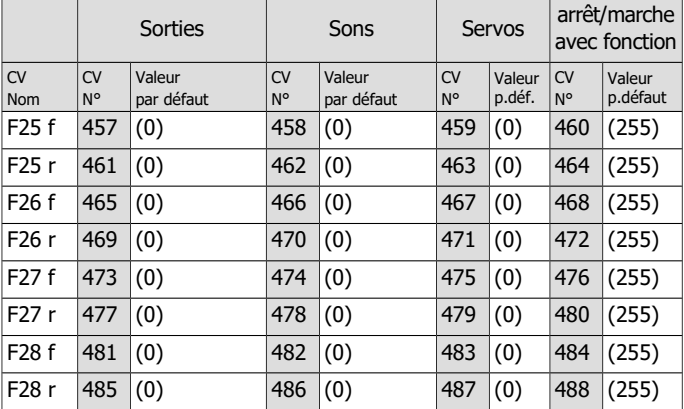

#### **Exemple: Programmation pour le mode manœuvres**

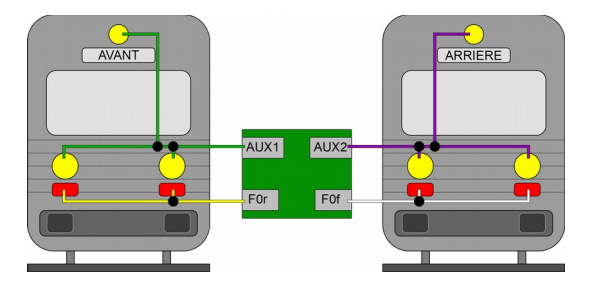

Tuyau: Les conducteurs "retour" ne figurent pas dans l'image.

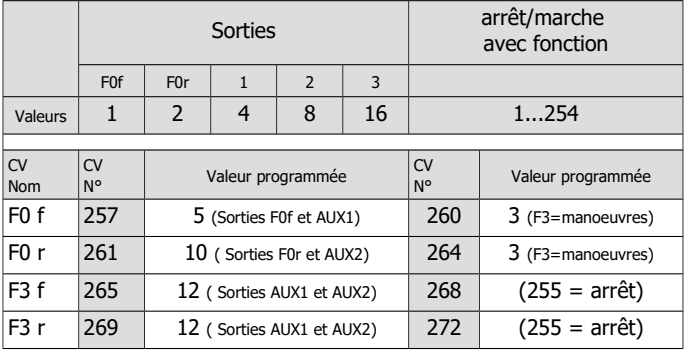

Avec cette programmation, en commutant en mode manœuvres (ici à l'aide de F3)

- les feux de fin de convoi sont éteints et
- à la place, les fanaux blancs sont allumés des deux côtés du véhicule.

## **Exemple: Programmation d'extinction feux de fin de convoi en traction**

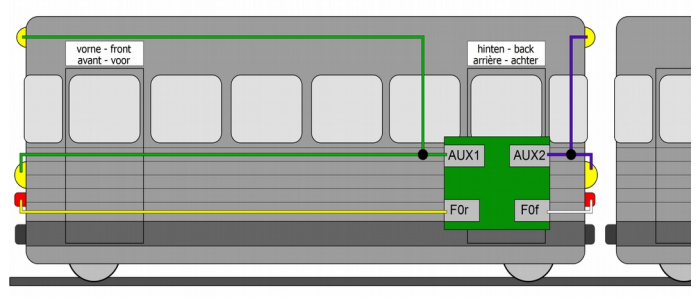

Tuyau: Les conducteurs "retour" ne figurent pas dans l'image.

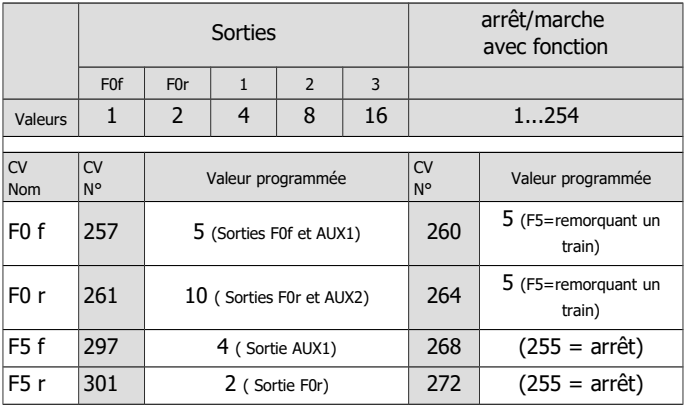

Avec cette programmation, en commutant dans le cas de figure F5, on:

- allume les fanaux dans le sens correct de marche du véhicule, et
- du côté du train remorqué les feux (généralement rouges) sont éteints.

## 8.7. Effets des sorties

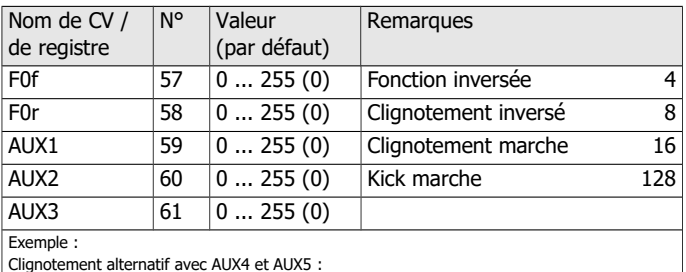

Clignotement alternatif avec AUX4 et AUX5 : à valeur pour AUX 2 : CV 60 = 16 | valeur pour AUX3: CV 61 = 24 (16 + 8)

## **Kick**

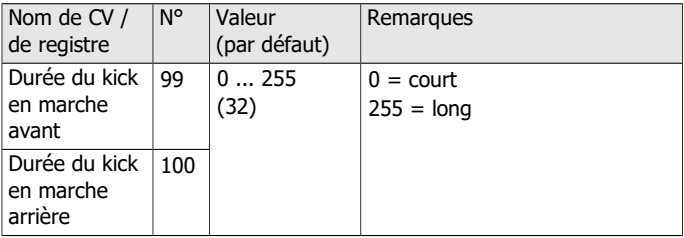

## **Paramétrage des clignotements**

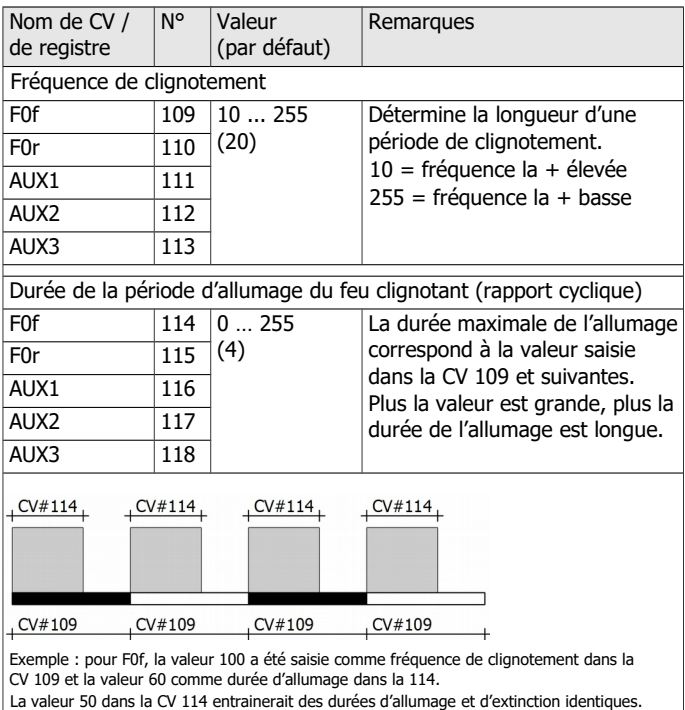

La valeur 100 dans la CV 114 entrainerait un allumage permanent..

## **Atténuation des sorties**

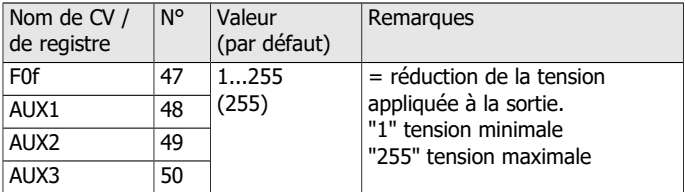

## **Atténuation des sorties en fonction de la vitesse**

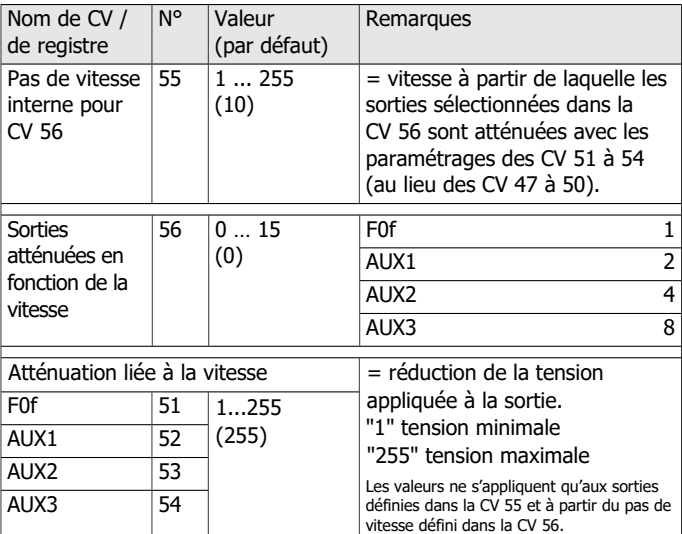

9. Exécution d'une mise à jour en pleine voie

#### **Préparations**

- 1. Il n'est pas nécessaire de désinstaller le décodeur. Placez le véhicule sur la voie. Remarque : vous pouvez faire simultanément la mise à jour de plusieurs décodeurs FD-R Extended.2 quel que soit leur version de micrologiciel. Les valeurs des CV ne sont pas modifiées pendant la mise à jour.
- 2. Sauvegardez le nouveau micrologiciel sur votre ordinateur, par ex. FD-R\_Extended.2\_V2\_1\_0\_0.hex pour la version 2.1.0.0 Le dernier micrologiciel peut être téléchargé gratuitement depuis notre site Internet.
- 3. Utilisez le programme "POM-Updater.exe" du cédé fourni ou téléchargez ce programme depuis notre site.
- 4. Reliez la centrale à l'ordinateur. La mise à jour en pleine voie est à ce jour (état : 07/2018) possible avec la MasterControl (Tams Elektronik), le RedBox (Tams Elektronik) et la CS2 (Maerklin\*\*). Sur notre site vous trouverez la liste à jour des centrales compatibles.
- 5. Connectez au moins une ampoule ou DEL à AUX2 (F0r). Elle vous indiquera par son allumage fixe ou son clignotement l'état de la mise à jour.

#### **Passer en mode "mise à jour en pleine voie »**

Exécutez le programme "POM-Updater.exe". Lisez le fichier d'aide. Procédez comme suit :

- 1. Réglages pour la procédure de MAJ.
- 2. Saisir dans la liste les adresses des décodeurs FD-R Extended.2 qui doivent être mis à jour.
- 3. Passer en mode MAJ.

Les ampoules ou DEL connectées à la sortie AUX2 (F0r) des décodeurs clignotent lentement. Un clignotement rapide indique que la MAJ ne peut être faite pour le décodeur concerné car :

- le type de décodeur ne concorde pas avec le fichier hex ou
- le micrologiciel du décodeur est déjà à jour.

Ces véhicules peuvent rester sur la voie, ils sont sans influence sur la MAJ des autres décodeurs. Vous pouvez cependant aussi couper brièvement le courant sur la voie pour mettre fin au clignotement rapide.

### **Exécuter la "mise à jour en pleine voie"**

Après le passage en mode MAJ, vous pouvez démarrer la procédure. Les ampoules ou DEL connectées à AUX2 arrêtent de clignoter et restent allumées.

La durée de la MAJ dépend de la centrale et de la quantité de données à transmettre. La progression apparait dans une barre affichée à l'écran. Dès la fin de la MAJ, les ampoules et DEL recommencent à clignoter lentement. Coupez brièvement le courant sur la voie pour mettre les véhicules en mode standard.

Si une anomalie survient pendant la MAJ, celle-ci est interrompue et les ampoules et DEL connectées se mettent à clignoter rapidement. Dans ce cas, recommencez la MAJ après avoir éventuellement modifié les paramètres (voir le fichier d'aide du programme).

## 10. Liste de vérification pour recherche des anomalies

Des composants deviennent très brûlants ou commencent à fumer.

**!** Retirez immédiatement la prise du secteur !

Cause probable : un ou plusieurs connexions ont été soudés mal. à Vérifiez les connexions.

Cause probable : court-circuit. Le décodeur est en contact avec la masse de la locomotive ou de la voiture.  $\rightarrow$  Vérifiez les connexions. Il est possible que le court-circuit ait endommagé le décodeur de façon irréparable.

#### **Problèmes dans la mise en marche des fonctions**

Après la programmation, le décodeur ne réagit pas comme attendu.

Cause probable : Les valeurs saisies dans les CV sont erronées. Faites une RAZ du décodeur et testez le décodeur avec ses valeurs par défaut. Programmez ensuite le décodeur avec les valeurs désirées.

 Un accessoire connecté ne réagit à la commande. Cause probable : L'accessoire est défectueux ou mal branché. → Vérifiez l'appareil/la connexion.

Cause probable : La sortie est défectueuse (par ex. par la faute d'une surcharge ou d'un court-circuit).  $\rightarrow$  Renvoyez le décodeur pour vérification / réparation (payante).

L'allumage n'est pas conforme au sens de marche.

Cause probable : Les paramètres de configuration (CV 29) du décodeur de la locomotive sont différents de ceux du décodeur de fonction.  $\rightarrow$  Modifiez les paramètres du décodeur de locomotive ou de fonctions.

Cause possible: Lors du Function Mapping on a attribué à la sortie la fausse fonction ou la fausse direction.  $\rightarrow$  Vérifiez les réglages.

 Lors de la montée des vitesses, l'éclairage s'allume et s'éteint ou l'éclairage ne peut pas être commuté.

Cause probable : Le mode pas de vitesse de la centrale ne correspond pas à celui du décodeur. Exemple : La centrale est en mode 28 pas alors que le décodeur est en mode 14 pas de vitesse.  $\rightarrow$  Modifiez le mode pas de vitesse à la centrale et/ou au décodeur.

#### **Problèmes en mode analogique**

- Le décodeur ne réagit pas en mode analogique. Cause probable : Le mode analogique est désactivé.  $\rightarrow$  Modifiez la valeur de la CV 29.
- Le décodeur ne bascule pas en mode analogique (ou passe en mode analogique alors qu'il est toujours alimenté en courant numérique). Cause probable : La valeur de la CV 11 est trop haute ou trop basse. Modifiez cette valeur et testez-la sur le réseau.

#### **Problèmes dans l'utilisation des entrées de commande**

 Aucune action n'est déclenchée après le passage sur un aimant de la voie.

Cause probable : L'ILS ou le capteur à effet Hall est mal connecté.  $\rightarrow$  Vérifiez la connexion.

Cause probable : La distance à l'aimant est trop grande ou l'aimant est trop faible → Déplacez l'aimant (si possible) ou remplacez-le par un aimant plus puissant.

Cause probable : L'aimant est installé à l'envers.  $\rightarrow$  Retournez l'aimant.

Cause probable : L'attribution de l'action à l'entrée de commande est erronée. Vérifiez les paramètres des CV 62 et 64.

Cause possible: Les bornes de X13 et/ou X14 sont programmées comme sorties servo.  $\rightarrow$  Vérifiez les valeurs dans les CV 62 et 64 et dans le Function Mapping (Attribution des fonctions).

#### **Problèmes dans la restitution des sons**

Aucun son n'est émis après la commutation.

Cause probable : Le haut-parleur est mal connecté.  $\rightarrow$  Vérifiez la connexion.

Cause possible: Lors du Function Mapping le son est attribué à la fausse fonction et/ou direction.  $\rightarrow$  Vérifiez les réglages.

Cause possible: L'attribution du son à une entrée de commutation est erronée.  $\rightarrow$  Vérifiez les valeurs dans les CV 62 et 64.

■ Le son est mauvais, le haut-parleur bourdonne, on entend des sons parasites.  $\rightarrow$  Installez un condensateur électrolytique et une self antiparasite.

#### **Problèmes de fonctionnement du servomoteur**

Le bras du servomoteur reste immobile

Cause probable : Les butées gauche et droite sont mal paramétrées.  $\rightarrow$  Vérifiez les CV 121, 122, 125, 126.

Cause possible: Les bornes X13 et/ou X14 sont programmées comme entrées de de commutation.  $\rightarrow$  Vérifiez les données dans les CV 62 et 64.

Cause possible: Lors du Function Mapping (attribution des fonctions) on a attribué à la sortie servo une fausse fonction (ou direction).  $\rightarrow$  Vérifiez les réglages.

Cause probable : Le servomoteur est mal connecté. → Vérifiez la connexion.

Cause probable : L'alimentation du servomoteur est mal connectée. Vérifiez la connexion.

## **Problèmes lors des essais du générateur d'impulsions pour la mesure de vitesse ou de distance**

Après configuration de F0r comme indicateur d'impulsions à l'aide de la CV102, chaque impulsion devrait allumer ou éteindre l'indicateur (le plus souvent l'éclairage) branché à F0r.

- L'ampoule (ou DEL) branchée à F0r n'est pas commutée. Cause possible: Le ou les aimant(s) et/ou le générateur d'impulsions "ne se voient pas".  $\rightarrow$  Vérifiez aussi bien le placement du ou des aimant(s) et du capteur ILS ou à effet Hall.
- L'éclairage branché à F0r clignote ou flashe (évt. deux fois), les pauses entre les clignotements sont irrégulières.

Cause possible: Une distance trop grande entre aimant(s) et le  $q$ énérateur d'impulsions.  $\rightarrow$  Réduisez cette distance.

L'éclairage branché à F0r scintille.

Cause possible: Parasites. Celles-ci peuvent être causées par des locos dans les environs, des consommateurs dans le véhicule (p.ex. des servo que l'on ajuste).  $\rightarrow$  Eliminez les sources des parasites. Le câblage entre l'entrée de commutation (X13) et le capteur devrait être le plus court possible, et le montage d'un condensateur de déparasitage (p.ex. 1,5 nF) entre l'entrée X13 et la masse X15 peut réduire fortement l'influence de ces parasites.

#### **Problèmes lors de la MAJ en pleine voie**

 Pendant la MAJ, les ampoules ou DEL se mettent à clignoter rapidement et la procédure est interrompue.

Cause probable : Les paramètres du programme POM-Updater sont erronés.  $\rightarrow$  Vérifiez et modifiez si nécessaire les paramètres. Le fichier d'aide contient les explications.

#### **Hotline**

En cas de problème avec votre décodeur, notre service de dépannage est à votre disposition (voir dernière page).

#### **Réparations**

Vous pouvez nous envoyer un décodeur défectueux en réparation (adresse e-mail en dernière page). Si la garantie s'applique, la réparation est gratuite. Pour des dégâts non couverts par la garantie, le prix de la réparation représentera au maximum 50 % du prix de vente actuel selon la dernière liste de prix en vigueur. Nous nous réservons le droit de refuser une réparation si celle-ci est techniquement ou financièrement non réalisable.

**Veuillez ne pas nous envoyer la pièce à réparer en port dû**. Si la garantie s'applique, nous vous dédommagerons de vos frais d'expédition jusqu'à hauteur du forfait de frais de port applicable à la pièce selon notre dernière liste de prix. Si la réparation est faite hors garantie, les frais d'envoi et de retour sont à votre charge.

## 11. Déclaration de garantie

Nous offrons pour ce produit 2 ans de garantie à partir de la date d'achat par le premier client, limitée toutefois à 3 ans après l'arrêt de la production en série du produit. Le premier client est le consommateur qui a acquis le produit auprès de notre société, d'un revendeur ou d'un installateur agréés. Cette garantie complète la garantie légale dont bénéficie l'acheteur.

La garantie comprend la correction gratuite des défauts provoqués manifestement par nous lors de l'utilisation de composants défectueux ou d'une erreur de montage. Pour les prêts-à-monter, nous garantissons l'intégralité et la qualité des composants ainsi que le fonctionnement conforme des éléments avant montage. Nous garantissons le respect des caractéristiques techniques en cas de montage (pour les prêts-à-monter), de branchement, de mise en service et d'utilisation (pour tous nos produits) conformément au mode d'emploi.

Nous nous réservons un droit de réparation, amélioration, remplacement ou remboursement du prix d'achat. Toute autre exigence est exclue. La réparation de dégâts collatéraux ou de responsabilité produits ne peuvent s'appliquer que dans le cadre de la Loi.

La garantie ne s'applique que si le mode d'emploi a été respecté. La garantie est caduque dans les cas suivants :

- modification volontaire des commutations,
- tentative de réparation d'un module prêt à l'emploi,
- dommages causés par l'intervention d'un tiers,
- usage inapproprié ou dommages consécutifs à la négligence ou l'abus.

## 12. Déclaration de conformité CE

CE ce produit répond aux exigences des directives suivantes et porte donc la marque CE.

2004/108/EG concernant la compatibilité électromagnétique. Fondé sur les normes : EN 55014-1 and EN 61000-6-3.

Respectez les consignes suivantes pour conserver un fonctionnement exempt de parasites et d'émissions électromagnétiques gênantes :

- Branchez le transformateur d'alimentation au secteur sur une prise homologuée.
- Ne modifiez pas les pièces d'origine et respectez les consignes, les schémas de connexion et les plans d´implantation de ce mode d'emploi.
- Pour les réparations, n'utilisez que des pièces de rechange d'origine.

2011/65/EG relative à la limitation de l'utilisation de certaines substances dangereuses dans les équipements électriques et électroniques (RoHS). Fondé sur la norme : EN 50581.

## 13. Déclarations concernant la directive DEEE

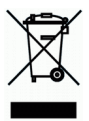

Ce produit répond aux exigences de la directive 2012/19/EG relative aux déchets d'équipements électriques et électroniques (DEEE).

Ne jetez pas ce produit dans les déchets ménagers, mais déposez le parmi les produits recyclables.

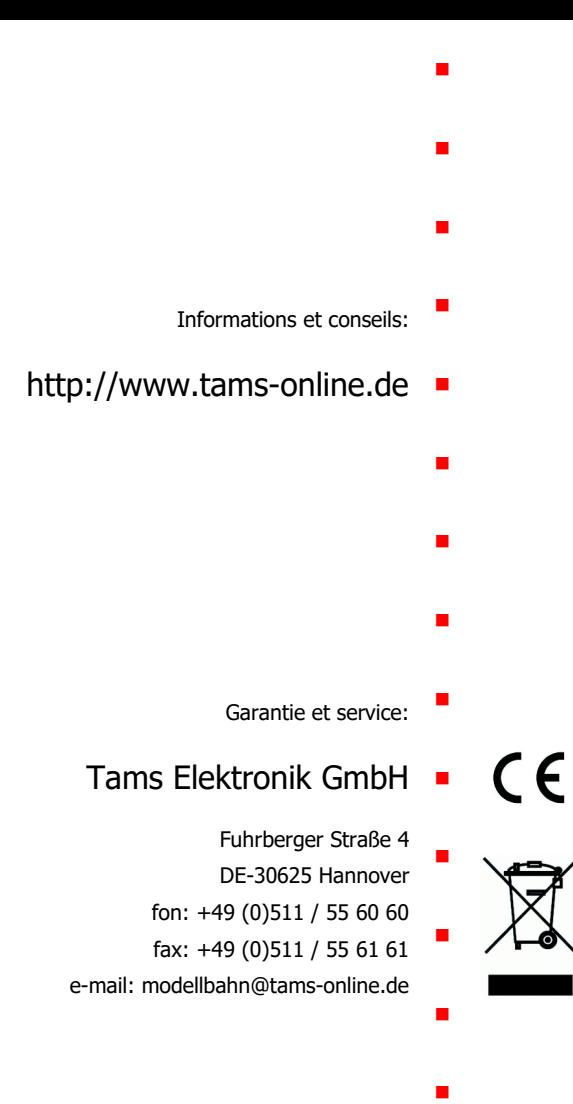